## Acer Classroom Manager (ACM) Tutor Console Quick Configuration Guide

Before proceeding, login to domain using your MLS account.

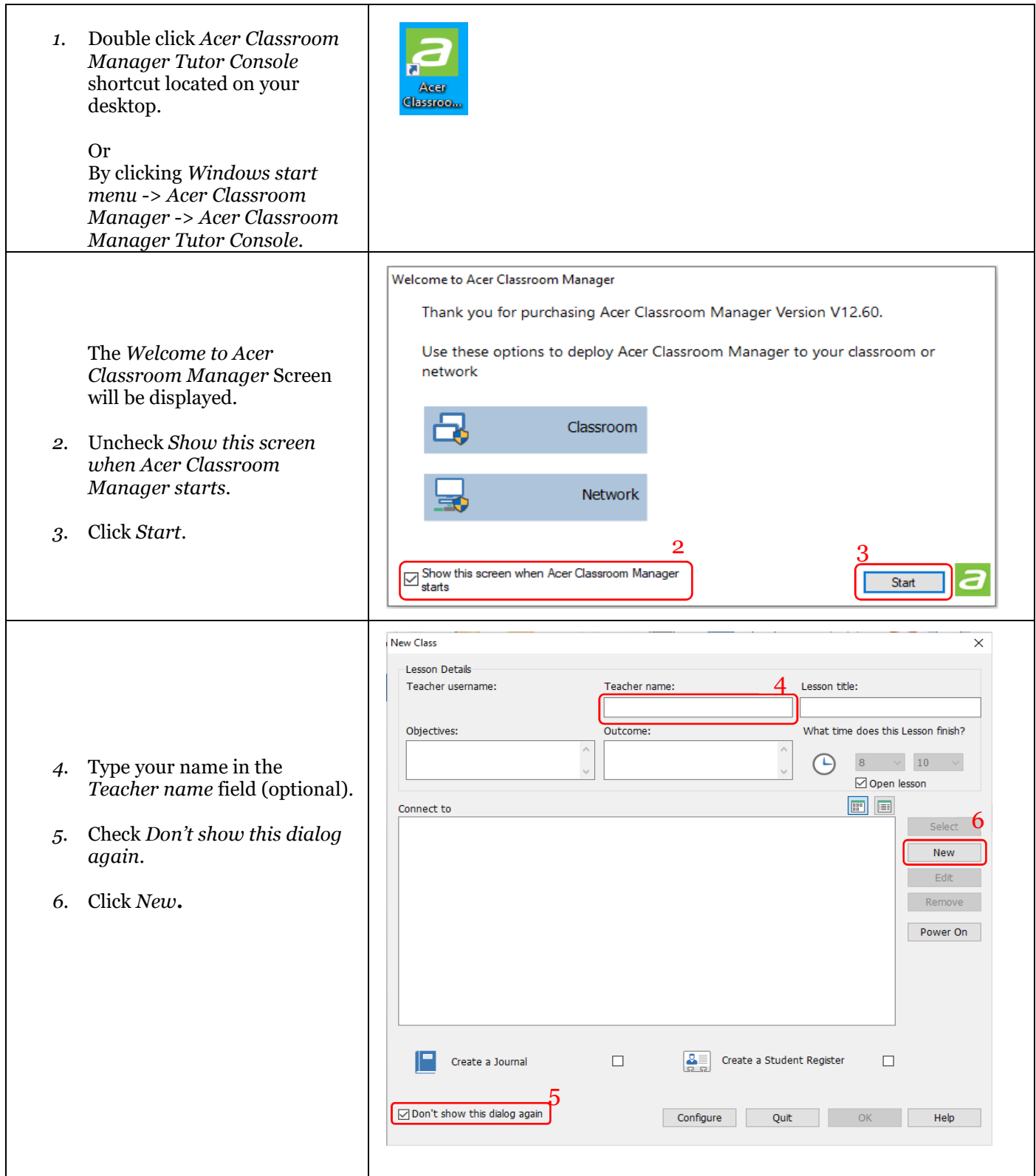

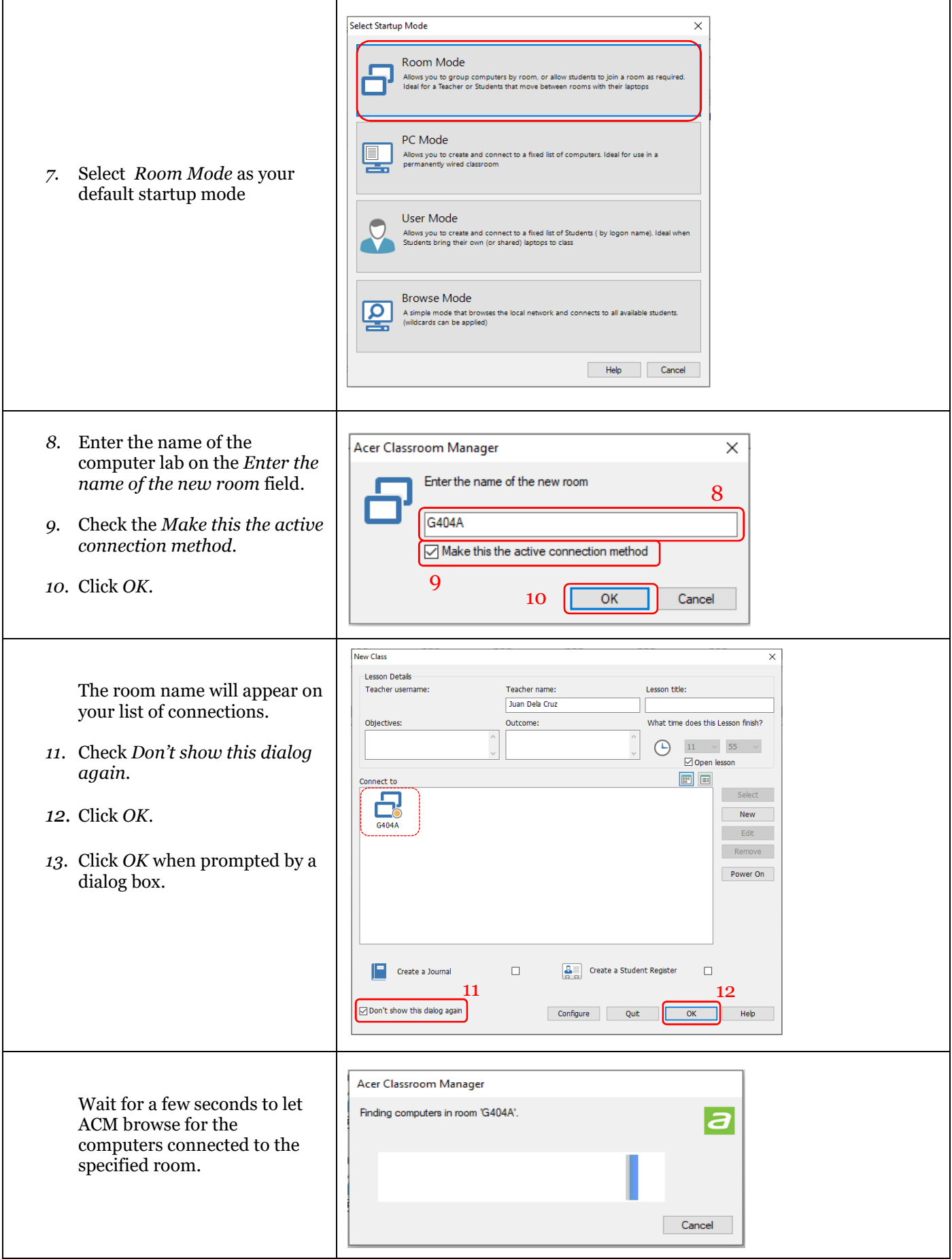

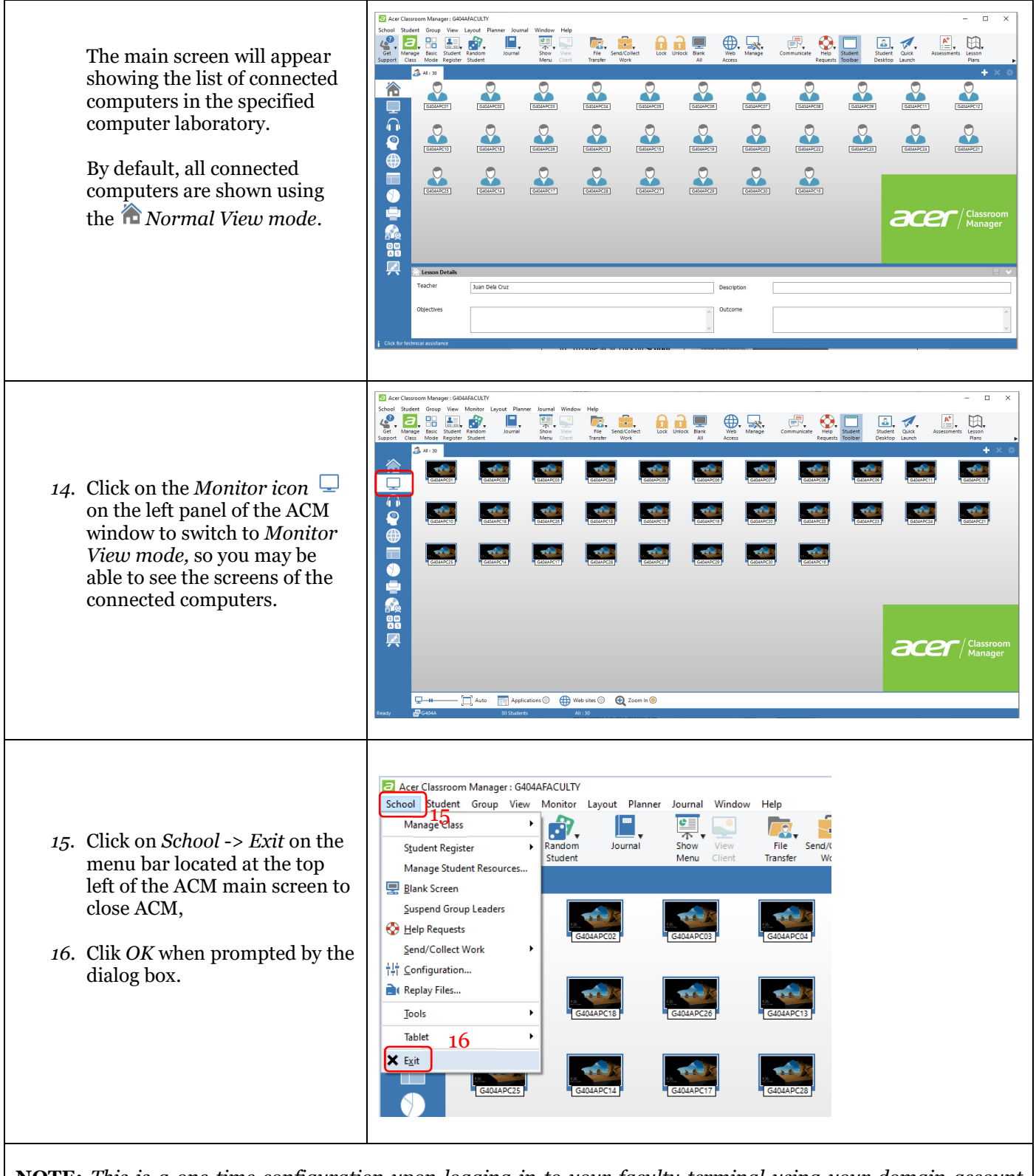

NOTE: This is a one time configuration upon logging in to your faculty terminal using your domain account (MyLaSalle). Each time you open ACM after a succesful configuration, it will automatically browss for the connected terminals in the specified room. Logging in to a different faculty terminal will prompt you to do another configuration.